# يتلا Catalyst تالوحم نيب trunking Q802.1 Cisco جمانربو CatOS ليغشتلا ماظن لغشت IOS System Ī

## المحتويات

[المقدمة](#page-0-0) [المتطلبات الأساسية](#page-0-1) [المتطلبات](#page-0-2) [المكونات المستخدمة](#page-1-0) [الاصطلاحات](#page-1-1) [النظرية الأساسية](#page-1-2) [التكوين](#page-1-3) <mark>[الرسم التخطيطي للشبكة](#page-1-4)</mark> [التكوينات](#page-2-0) [التحقق من الصحة](#page-4-0) [إظهار الأوامر](#page-4-1) [عينة عرض أمر إنتاج](#page-5-0) [استكشاف الأخطاء وإصلاحها](#page-7-0) [معلومات ذات صلة](#page-7-1)

## <span id="page-0-0"></span>المقدمة

يزود هذا وثيقة عينة تشكيل ل trunking Q802.1 IEEE بين مادة حفازة مفتاح يركض مادة حفازة CatOS (os( نظام برمجية ونمطي طبقة 3 (3L (مفتاح يركض IOS cisco ®نظام برمجية .تتضمن المحولات التي تعمل بنظام التشغيل CatOS محولات Catalyst من السلاسل 4000/4500 و 5000/5500 و .6000/6500 تتضمن محولات 3L النمطية التي تشغل برنامج Cisco IOS Software محولات 4500/4000 Catalyst و Catalyst 6500/6000 series switches. العينة <u>[تشكيل](#page-2-0)</u> يستعمل مادة حفازة 4000 (CatOS) ومادة حفازة 6500 (cisco ios برمجية)، غير أن أي من المفتاح فقط يذكر يستطيع كنت استعملت أن يحقق ال نفسه نتيجة.

التوصيل هو وسيلة لنقل حركة المرور من عدة شبكات محلية افتراضية (VLAN (عبر ارتباط من نقطة إلى نقطة بين الجهازين. هناك طريقتان يمكن بهما تنفيذ توصيل الإيثرنت:

- بروتوكول الارتباط بين المحولات (ISL) (بروتوكول Cisco الخاص)
	- معيار .802 Q1) معيار IEEE(

## <span id="page-0-1"></span>المتطلبات الأساسية

#### <span id="page-0-2"></span>المتطلبات

لمتطلبات النظام والمبادئ التوجيهية والقيود المتعلقة بالمحول Q802.1 و ISL على محولات Catalyst، راجع: [متطلبات](//www.cisco.com/warp/customer/473/195.html)

[النظام لتنفيذ التوصيل.](//www.cisco.com/warp/customer/473/195.html)

### <span id="page-1-0"></span>المكونات المستخدمة

لإنشاء الأمثلة في هذا المستند، تم إستخدام هذه المحولات:

- 8.1.3 الإصدار CatOS برنامج يشغل الذي) Supervisor Engine II (WS-X4013 مع Catalyst 4000 محول●
- مادة حفازة 6509 مع مشرف محرك 2/متعدد طبقات مفتاح سمة بطاقة 2 (MSFC2) يركض cisco ios برمجية إطلاق 12.1(20)2E على المشرف محرك و 2MSFC

تم إنشاء المعلومات الواردة في هذا المستند من الأجهزة الموجودة في بيئة معملية خاصة. بدأت جميع الأجهزة المُستخدمة في هذا المستند بتكوين ممسوح (افتراضي). إذا كانت شبكتك مباشرة، فتأكد من فهمك للتأثير المحتمل لأي أمر.

### <span id="page-1-1"></span>الاصطلاحات

للحصول على مزيد من المعلومات حول اصطلاحات المستندات، ارجع إلى [اصطلاحات تلميحات Cisco التقنية.](//www.cisco.com/en/US/tech/tk801/tk36/technologies_tech_note09186a0080121ac5.shtml)

### <span id="page-1-2"></span>النظرية الأساسية

يتضمن هذا وثيقة فقط التشكيل مبرد من المفتاح والإنتاج من العينة **عرض** أمر. أحلت لتفاصيل على كيف أن يشكل Q802.1 شنطة بين مادة حفازة مفتاح، [ال lan منتوج دعم صفحة](//www.cisco.com/web/psa/products/tsd_products_support_general_information.html?c=268438038&sc=278875285).

في trunking Q،802.1 حددت كل VLAN ربط على الشنطة خطوة، ماعدا ال VLAN أهلي طبيعي. ال VLAN أهلي طبيعي أرسلت ربط untagged على الشنطة خطوة. لذلك، ال VLAN أهلي طبيعي ينبغي كنت ال نفس على كلا مفتاح يشكل ل trunking. بهذه الطريقة، يمكنك إستنتاج إلى أي شبكة VLAN ينتمي الإطار عندما تستلم إطارا بدون علامة تمييز. افتراضيا، 1 VLAN ال VLAN أهلي طبيعي على كل مفتاح.

- في CatOS، ال VLAN أهلي طبيعي يستطيع كنت غيرت ب يصدر **المجموعة vlan** *vlan-id mod/ميناء* **أ**مر، حيث mod/*ميناء* الشنطة ميناء.
- في برنامج Cisco IOS Software، يمكن تغيير شبكة VLAN الأصلية من خلال إصدار امر **الواجهة switchport** itrunk native vlan *vlan-id* الذي تم تكوينه على منفذ خط الاتصال.

## <span id="page-1-3"></span>التكوين

في هذا القسم، تُقدّم لك معلومات تكوين الميزات الموضحة في هذا المستند.

تم تنفيذ التكوينات الواردة في هذا المستند في بيئة معملية معزولة. تأكد من فهمك للتأثير المحتمل لأي تكوين أو أمر على الشبكة قبل إستخدامه. تم مسح التكوينات على جميع الأجهزة باستخدام أوامر clear config all وwrite erase لضمان توفر تكوين افتراضي عليها.

ملاحظة: للعثور على معلومات إضافية حول الأوامر المستخدمة في هذا المستند، أستخدم [أداة بحث الأوامر](//tools.cisco.com/Support/CLILookup/cltSearchAction.do) [\(للعملاء](//tools.cisco.com/RPF/register/register.do) المسجلين فقط).

### <span id="page-1-4"></span>الرسم التخطيطي للشبكة

يستخدم هذا المستند إعداد الشبكة التالي:

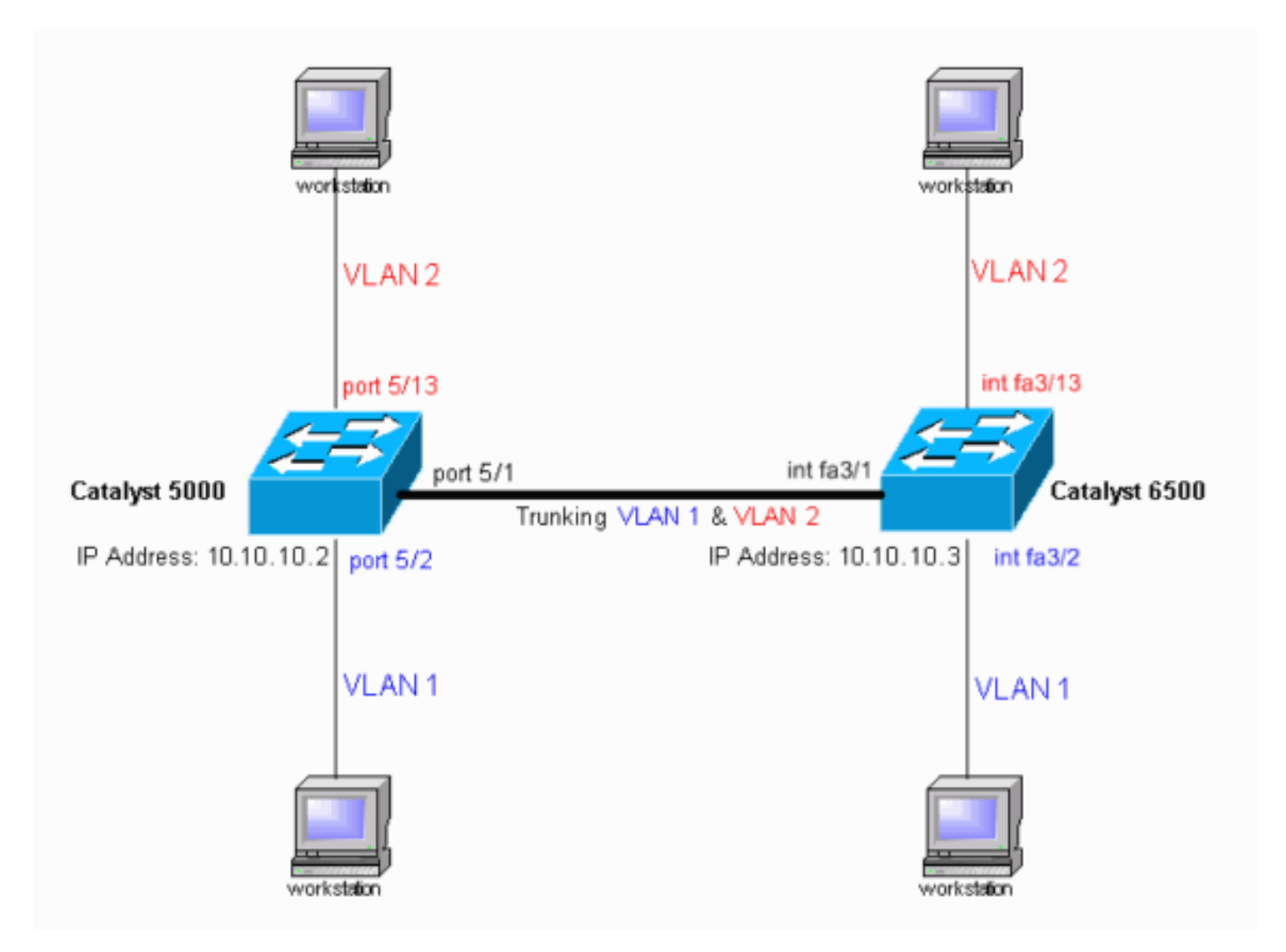

#### <span id="page-2-0"></span>التكوينات

يستخدم هذا المستند التكوينات التالية:

- محول 4000 Catalyst
- محول 6500 Catalyst

```
ملاحظة: تعرض التعليقات والإيضاحات بالخط المائل الأزرق.
```
#### محول 4000 Catalyst

```
(version 8.1(3#
                                                        !
                                                        !
                        (system web interface version(s#
                                                        !
                                                  system#
                                set system name cat4000
                                                        !
                              frame distribution method#
              set port channel all distribution mac both
                                                        !
                                                     vtp#
                                    set vtp domain cisco
    In this example, the VLAN Trunk Protocol (VTP) ---!
    domain name is the same !--- on both sides. This is
  required for the autonegotiation of the trunk !--- by
the Dynamic Trunking Protocol (DTP). set vtp mode client
```
**vlan** *In this example, the VTP mode is set to* **client**. !-- *---!* - Set the VTP mode according to your network requirements. !--- For more details, refer to !--- [Understanding and Configuring VLAN Trunk Protocol \(VTP\).](//www.cisco.com/warp/customer/473/21.html) ! #ip **set interface sc0 1 10.10.10.2/255.255.255.0 10.10.10.255** *This is the IP address used for management. !--- ---! Output suppressed.* ! #module 1 : 2-port 1000BaseX Supervisor ! #module 2 empty ! #module 3 empty ! #module 4 empty ! #module 5 : 48-port Inline Power Module **set vlan 2 5/13-24** *Ports 5/13-24 have been assigned to VLAN 2.* **set** *---!* **trunk 5/1 desirable dot1q 1-1005,1025-4094** *The trunking mode is set to* **desirable** mode, which *---!* means !--- the port automatically tries to form a trunk with a !--- neighboring port set to **desirable, auto**, or **on** mode. !--- For recommended trunk mode settings, refer to !--- the Dynamic Trunking Protocol section of !--- [Best Practices for Catalyst 4500/4000, 5500/5000, and](//www.cisco.com/warp/customer/473/103.html) [6500/6000 Series Switches Running CatOS Configuration](//www.cisco.com/warp/customer/473/103.html) [and Management](//www.cisco.com/warp/customer/473/103.html). !--- Output suppressed. **set spantree portfast 5/2-24 enable set port channel 5/2-24 mode off** *The macro command* **set port host 5/2-24** was used to *---!* do three things: !--- disable trunking, disable port channeling, and enable spantree portfast. !--- For details on using the **set port host** command, refer to !-- - [Using Portfast and Other Commands to Fix Workstation](//www.cisco.com/en/US/products/hw/switches/ps708/products_tech_note09186a00800b1500.shtml) [Startup Connectivity Delays](//www.cisco.com/en/US/products/hw/switches/ps708/products_tech_note09186a00800b1500.shtml). ! #module 6 empty end محول 6500 Catalyst Current configuration : 4408 bytes ! version 12.1 service timestamps debug uptime service timestamps log uptime no service password-encryption ! hostname cat6500 ! boot system flash sup-bootflash:c6sup22-jsv-mz.121-20.E2 **enable password mysecret** *This is the privileged mode password used in the ---! example.* ! ip subnet-zero ! ! ! mls flow ip destination mls flow ipx destination ! redundancy mode rpr-plus main-cpu auto-sync running-config auto-sync standard ! ! ! interface GigabitEthernet2/1 no ip address shutdown ! interface GigabitEthernet2/2 no ip address shutdown ! **interface fastethernet3/1 switchport** *The* **switchport** command must be entered once, !--- *---!* without any keywords, to configure the interface as a Layer 2 port. !--- The interface is now automatically configured with the default command !--- **switchport mode dynamic desirable**. !--- This means the interface is ready to autonegotiate trunking !--- encapsulation and form a trunk link (using DTP) with a neighbor port !-- in **desirable, auto**, or **on** mode. !--- For recommended trunk mode settings, refer to !--- the "Dynamic Trunking Protocol" section of !--- [Best Practices for Catalyst](//www.cisco.com/warp/customer/473/185.html) [6500/6000 Series and Catalyst 4500/4000 Series Switches](//www.cisco.com/warp/customer/473/185.html)

```
Running Cisco IOS Software. ! interface FastEthernet3/2
                                              switchport
                                 switchport mode access 
                                 spanning-tree portfast 
   The interface range fastethernet mod/beginport - ---!
endport !--- command is used to configure interfaces 3/2
      - 24 at once. !--- Next, the switchport command is
             .(issued (if this has not been done already
                                  switchport mode access
                                 spanning-tree portfast
Next, issue the macro command switchport host 3/2 - ---!
24 to automatically !--- configure these ports as access
ports and to enable spantree portfast. !--- For details
     on using the switchport host command, refer to !---
    Using Portfast and Other Commands to Fix Workstation
                Startup Connectivity Delays. ! interface
   FastEthernet3/13 switchport switchport access vlan 2
     Interfaces 3/13 - 24 are placed in VLAN 2 !--- ---!
             .using the switchport access vlan 2 command
                                 switchport mode access 
                                 spanning-tree portfast 
    Output suppressed. ! interface FastEthernet3/24 ---!
shutdown switchport switchport access vlan 2 switchport
         mode access spanning-tree portfast !--- Output
 suppressed. ! interface FastEthernet3/48 no ip address
                             shutdown ! interface vlan 1
                    ip address 10.10.10.3 255.255.255.0 
  This is the IP address used for management. ! ip ---!
classless no ip http server ! ! ! line con 0 line vty 0
                                     4 password mysecret
   This is the Telnet password used in the example. ---!
   login transport input lat pad mop telnet rlogin udptn
                                   nasi ! ! end cat6500#
```
## <span id="page-4-0"></span>التحقق من الصحة

يوفر هذا القسم معلومات يمكنك إستخدامها للتأكد من أن التكوين يعمل بشكل صحيح.

### <span id="page-4-1"></span>إظهار الأوامر

يتم دعم بعض أوامر **العرض** بواسطة <u>[مترجم الإخراج](https://www.cisco.com/cgi-bin/Support/OutputInterpreter/home.pl)</u> (<u>[العملاء المسجلون](//tools.cisco.com/RPF/register/register.do)</u> فقط)، والتي تتيح لك عرض تحليل إخراج أمر العرض.

في محولات Catalyst التي تعمل بنظام التشغيل CatOS، أستخدم الأوامر التالية:

- show port capabilities module/port
	- show port *module/port* •
	- show trunk *module/port*
		- show vtp domain •

في محولات 6000 Catalyst التي تشغل برنامج Software IOS Cisco، أستخدم الأوامر التالية:

show interfaces interface-type module/port trunk •

show vlan •

<span id="page-5-0"></span>عينة عرض أمر إنتاج

محول 4000 Catalyst

يتم إستخدام الأمر show port capabilities *module/port ل*لتحقق مما إذا كان المنفذ قادرا على trunking.

cat4000> (enable) **show port capabilities 5/1** Model WS-X4148-RJ45V Port  $5/1$ Type 10/100BaseTX Speed auto, 10, 100 Duplex half, full Trunk encap type 802.1Q Trunk mode on,off,desirable,auto,nonegotiate  $Channel$   $5/1-48$ Flow control no Security yes Dot1x yes Membership static, dynamic Fast start yes (QOS scheduling rx-(none),tx-(2q1t CoS rewrite no ToS rewrite no Rewrite no UDLD yes Inline power auto, off, static AuxiliaryVlan 1..1000,1025..4094,untagged,none SPAN source,destination,reflector Link debounce timer yes IGMPFilter yes Dot1q-all-tagged no (cat4000> (enable يعرض الأمر show port *module/port ح*الة منفذ معين وما إذا كان trunking.

cat4000> (enable) **show port status 5/1** Port Name Status Vlan Level Duplex Speed Type ------------ ----- ------ ------ ---------- ---------- ------------------ ---- connected trunk normal a-full a-100 10/100BaseTX 5/1 (cat4000> (enable يتم إستخدام الأمر show trunk للتحقق من حالة إنشاء خط الاتصال وتكوينه.

cat4000> (enable) **show trunk** indicates vtp domain mismatch - \* indicates dot1q-all-tagged enabled on the port - # Port Mode Encapsulation Status Native vlan ----------- ------------ ------------- ----------- ------- **desirable dot1q trunking 1 5/1**  Port Vlans allowed on trunk --------------------------------------------------------------------- -------- 1-1005,1025-4094 5/1

Port Vlans allowed and active in management domain

--------------------------------------------------------------------- --------  $1-2$  5/1 Port Vlans in spanning tree forwarding state and not pruned --------------------------------------------------------------------- --------  $1-2$  5/1 (cat4000> (enable العرض vtp مجال استعملت أمر أن يفحص ال VTP معلومة.

cat4000> (enable) **show vtp domain** (Version : running VTP1 (VTP3 capable **Domain Name : cisco** Password : not configured Notifications: disabled Updater ID: 10.10.10.3 Feature Mode Revision ----------- -------------- -------------- **VLAN Client** 21 Pruning : disabled VLANs prune eligible: 2-1000

#### محول 6500 Catalyst

#### العرض قارن *قارن-interface-type module/port* trunk يقول أمر ما إذا كان الميناء trunking.

#### cat6500# **show interfaces fastethernet 3/1 trunk**

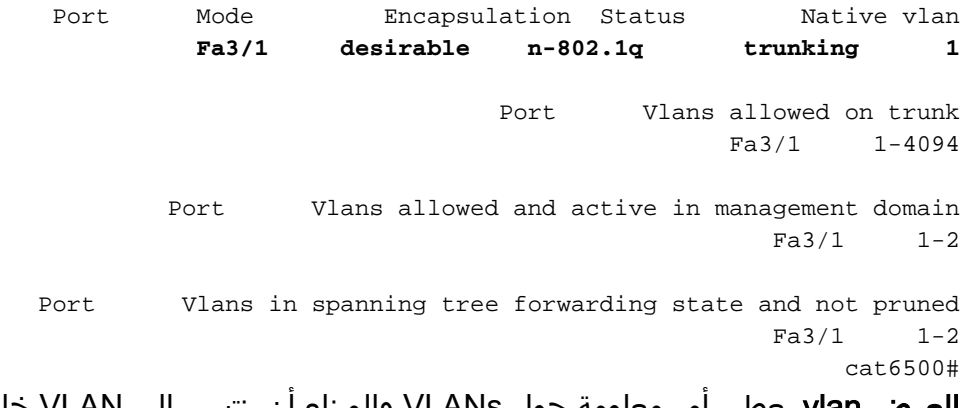

العرض vlan يعطي أمر معلومة حول VLANs والميناء أن ينتسب إلى VLAN خاص.

#### cat6500# **show vlan**

VLAN Name Status Ports ------------------------------- --------- -------------------------------- --- default active **Fa3/2, Fa3/3, Fa3/4, Fa3/5** 1 **Fa3/6, Fa3/7, Fa3/8, Fa3/9 Fa3/10, Fa3/11, Fa3/12**  VLAN0002 active **Fa3/13, Fa3/14, Fa3/15, Fa3/16** 2 **Fa3/17, Fa3/18, Fa3/19, Fa3/20 Fa3/21, Fa3/22, Fa3/23, Fa3/24**  fddi-default act/unsup 1002 token-ring-default act/unsup 1003 fddinet-default act/unsup 1004 trnet-default act/unsup 1005

*Output suppressed.* cat6500# *---!*

ملاحظة: يتم عرض المنافذ التي تم تكوينها كمنافذ غير شنطة من الطبقة 2 فقط.

# <span id="page-7-0"></span>استكشاف الأخطاء وإصلاحها

لا تتوفر حاليًا معلومات محددة لاستكشاف الأخطاء وإصلاحها لهذا التكوين.

## <span id="page-7-1"></span>معلومات ذات صلة

- [صفحات دعم منتجات شبكة LAN](//www.cisco.com/web/psa/products/tsd_products_support_general_information.html?c=268438038&sc=278875285 &referring_site=bodynav)
	- [صفحة دعم تحويل شبكة LAN](//www.cisco.com/web/psa/technologies/tsd_technology_support_technology_information.html?c=268435696&referring_site=bodynav)
- [الدعم الفني Systems Cisco](//www.cisco.com/cisco/web/support/index.html?referring_site=bodynav)

ةمجرتلا هذه لوح

ةي الآلال تاين تان تان تان ان الماساب دنت الأمانية عام الثانية التالية تم ملابات أولان أعيمته من معت $\cup$  معدد عامل من من ميدة تاريما $\cup$ والم ميدين في عيمرية أن على مي امك ققيقا الأفال المعان المعالم في الأقال في الأفاق التي توكير المالم الما Cisco يلخت .فرتحم مجرتم اهمدقي يتلا ةيفارتحالا ةمجرتلا عم لاحلا وه ىل| اًمئاد عوجرلاب يصوُتو تامجرتلl مذه ققد نع امتيلوئسم Systems ارامستناه انالانهاني إنهاني للسابلة طربة متوقيا.